# Installation step by step:

- 1) Run your MetaTarder 4 terminal. Open its data folder as it is shown on the next screenshot:
- 2) Copy the files of the EA to the next folders: **inControl.ex4** to MT4 terminal>File>Open Data Folder>MQL4>**Experts**

ForexStore.dll to MetaTrader4 terminal>File>Open Data Folder>MQL4>Libraries

- 3) Restart your MetaTrader 4.
- 4) You should see Forex inControl in the "Navigator" window. Click it twice or drag and drop it to AUDUSD chart and/or on EURGBP chart with any time frame. Please notice, if you want to trade on both supported currency pairs, you need to attach the EA on two different charts.

<u>File View Insert Charts Tools Win</u>

Ctrl+F4

Ctrl+S

New Chart

Close

Save As

Open Offline

Open Deleted Profiles

Save As Picture...

Open Data Folder

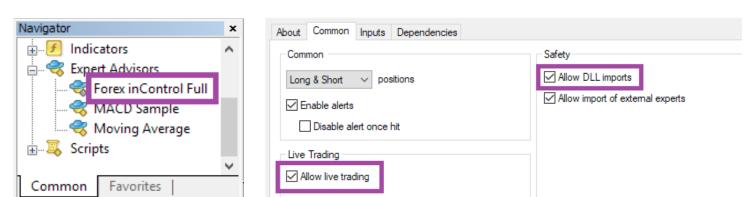

- 5) Check the boxes in a tab "Common" as it is shown above.
- 6) In the tab "Inputs" you can enter your settings or use the default recommended. More information about all the settings you can find below.
- 7) Now we can check if Forex inControl Reborn works correctly. The button "AutoTrading" should be turned on, and a "smiley face" near the name of the EA should smile. The risk settings for each currency pair should be displayed in the upper left corner of each chart:

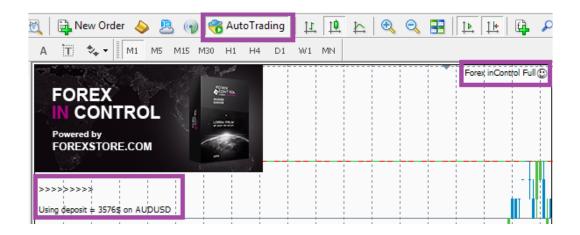

#### You need to know:

- To reach stable results, the EA should work 24/7. Especially it is necessary when there are opened trades, because the EA analyzes the Market all the time and can open additional trades.
- Sometimes Forex inControl Reborn doesn't open new orders for a few days. So don't worry if the EA doesn't start trading right after the installation. The EA makes calculations and finds the best moment for entering the Market. Sometimes it may take a couple of days.
- The EA works properly with 4-digit and 5-digit quotes. It makes switching automatically. All the changes you make in the settings of the EA should be based on 4-digit quotes.
- We do not recommend to use a cracked version of Forex inControl Reborn even on informational purposes, because we developed complex and unique security algorithms which will be extremely hard to crack. Any hacked version of our EA will not work properly, and may cause a loss of your deposit.

### Forex inControl Reborn works on 2 currency pairs:

AUDUSD EURGBP

Min Deposit: \$450 for 0.01 lot Min Deposit: \$320 for 0.01 lot

Time Frame: Any Time Frame: Any

It is a rare situation when the EA has a drawdown on different currency pairs at the same time. So higher Min Deposit will be enough for trading on all the currency pairs.

Please notice, the specified values of Min Deposit mean risking by all of the deposit!

#### Our recommendations:

We recommend to use accounts with leverage from 1:200 (and more) and trade with 35% of the deposit on each currency pair. In order to trade with 35% of the balance, your deposit has to be bigger than Min Deposit. To calculate exactly how much money you need, use the following formula:

MinDeposit / 35 x 100 = Your required deposit

For AUDUSD: 450 / 35 x 100 = \$1286

For EURGBP: 320 / 35 x 100 = \$915

In case of using the "Accelerator" mode, we recommend to trade with 20% of your deposit.

## The description of the parameters:

**AutoLot** – Turning on and off of an automatic lot calculation. The calculation is based on a size of deposit in MaxDrawDown. If "false", the EA will set lot from ManualLot.

**MaxDrawDown** – It is a percentage of deposit, which the EA will use for trading. It works only if AutoLot is turned on. If AutoLot is turned off, MaxDrawDown will be selected automatically based on ManualLot.

**ManualLot** – Here you can manually set lot size. It works only if AutoLot is turned off. If you set lot manually, MaxDrawDown will be selected automatically based on your lot.

**Drawdown control** – If "true" the EA works as usual and limits a drawdown. If "false" the EA deletes all the StopLosses and stops limiting a drawdown. The open orders will stay in the Market until they are closed by TP or because of lack of money on a deposit. It helps to wait for a rollback to clients who are willing to take that risk.

**Slippage** – Maximum slippage. You should not change its value, without need.

**CloseAll** – If "true", the EA will immediately close all its opened trades. After that you need to disable the option, so that Forex inControl Reborn could open a first trade again.

**StopDate** – The date when you want the EA to stop trading. You should use this option if you want to stop the work of the EA before big news. Notice, the EA will stop its work after the last trade in the strategy.

**Accelerator** – This mode allows to get much bigger profit with the same risks during flat periods in the Market. It temporary multiplies lot sizes to increase profit. After enabling (True) or disabling (False) of Aggressive mode, changes will be applied after the completion of the current strategy.

**NFA** – if "Yes", the EA will disable opening of possible opposite trades (no hedge) and apply FIFO rule. If "No", the EA will trade without NFA limitations. Hide Stops will hide SL and TP for all orders, if that is needed, and the EA will close trades in the necessary moments at their Market prices, same as on our account. Please notice, despite the fact of enabling NFA option, some brokers may show a FIFO error from time to time, but it is not dangerous for the logic of the EA.

Let us know if you need help: <a href="mailto:support@forex-incontrol.com">support@forex-incontrol.com</a>